## User Manual

## Step 1

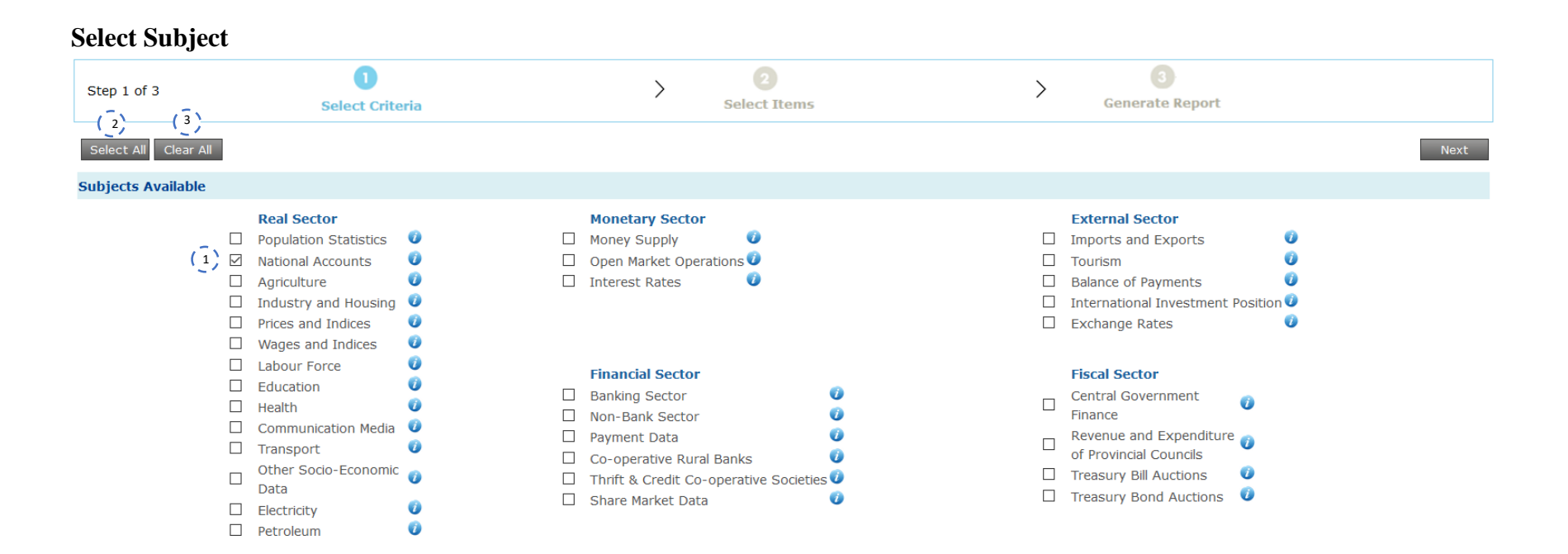

- 1. Click on Checkboxes **to** to select the **Subjects** which you wish to search. (The selected subjects will filter what data items you can select in the Step 2)
- 2. Click on  $\left| \frac{\text{Select All}}{\text{}} \right|$  to select all Subjects.
- 3. Click on  $\left[\frac{\text{Clear All}}{\text{top}}\right]$  to deselect all Subjects.

## **Select Search Criteria**

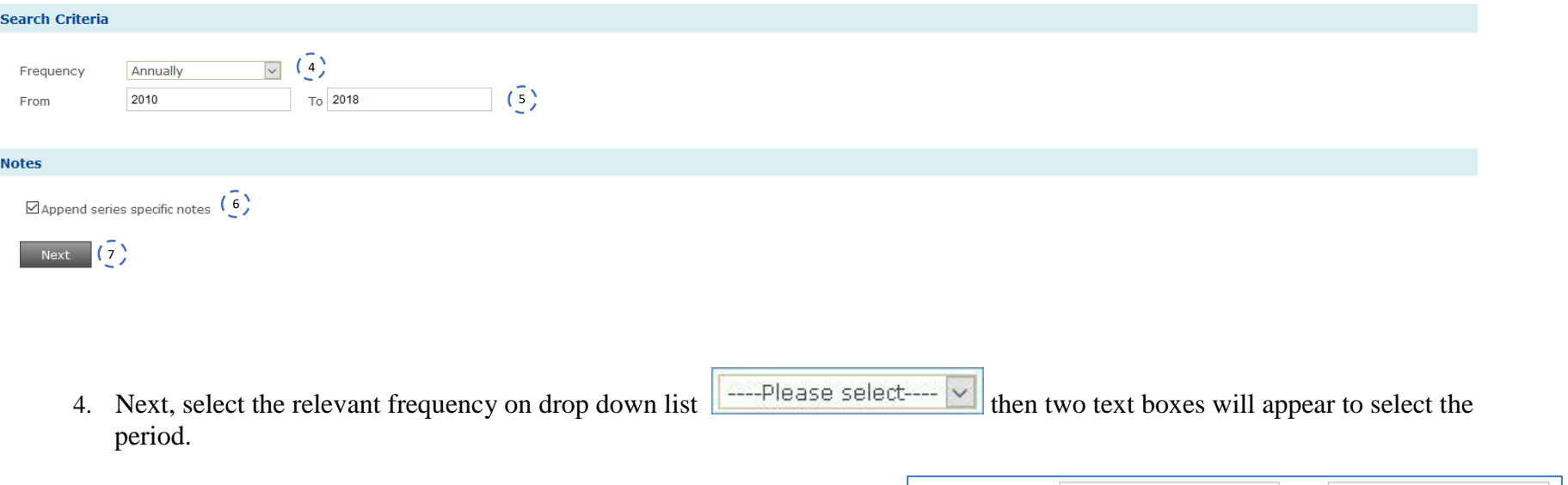

- 5. Select the time period you wish to search using from and to text boxes. From  $To$
- 6. By default, the system will present you series specific footnotes(if any) with the data results. However, if you do not need any footnotes with your data results un-check the check box "Append series specific notes".  $\Box$  Append series specific notes

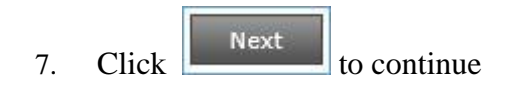

# Step 2

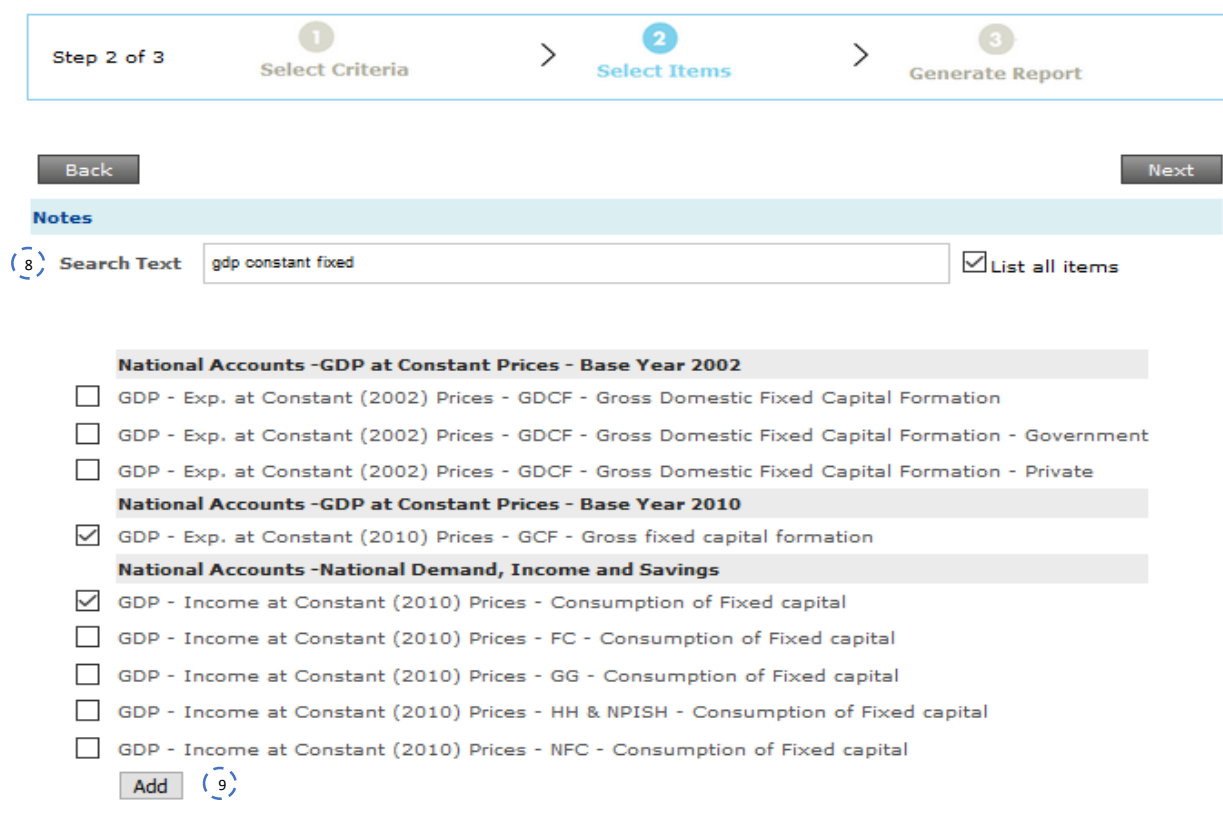

#### **Item List**

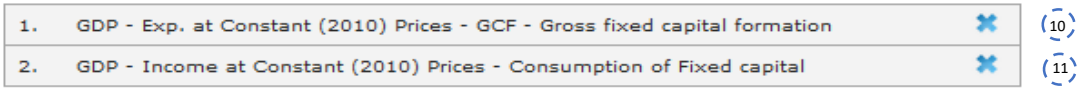

### Back Next

8. Type the search word or word phrase on the search textbox **Search Text** Enter item name here or else click on **"**List all items"  $\boxdot$  List all items to list all the items under the subject 9. Select items and click on to add preferred items in to **Item List** 10. Click on the **Item List** to remove any unwanted items from the **Item List**. \*\*You may add more items to the **Item List** by repeating steps 9 and 10 any number of times. 11. Click on  $\begin{array}{|c|c|} \hline & \text{Next} \hline & \text{to continue} \hline \end{array}$ 

## Step 3

# Generate Report

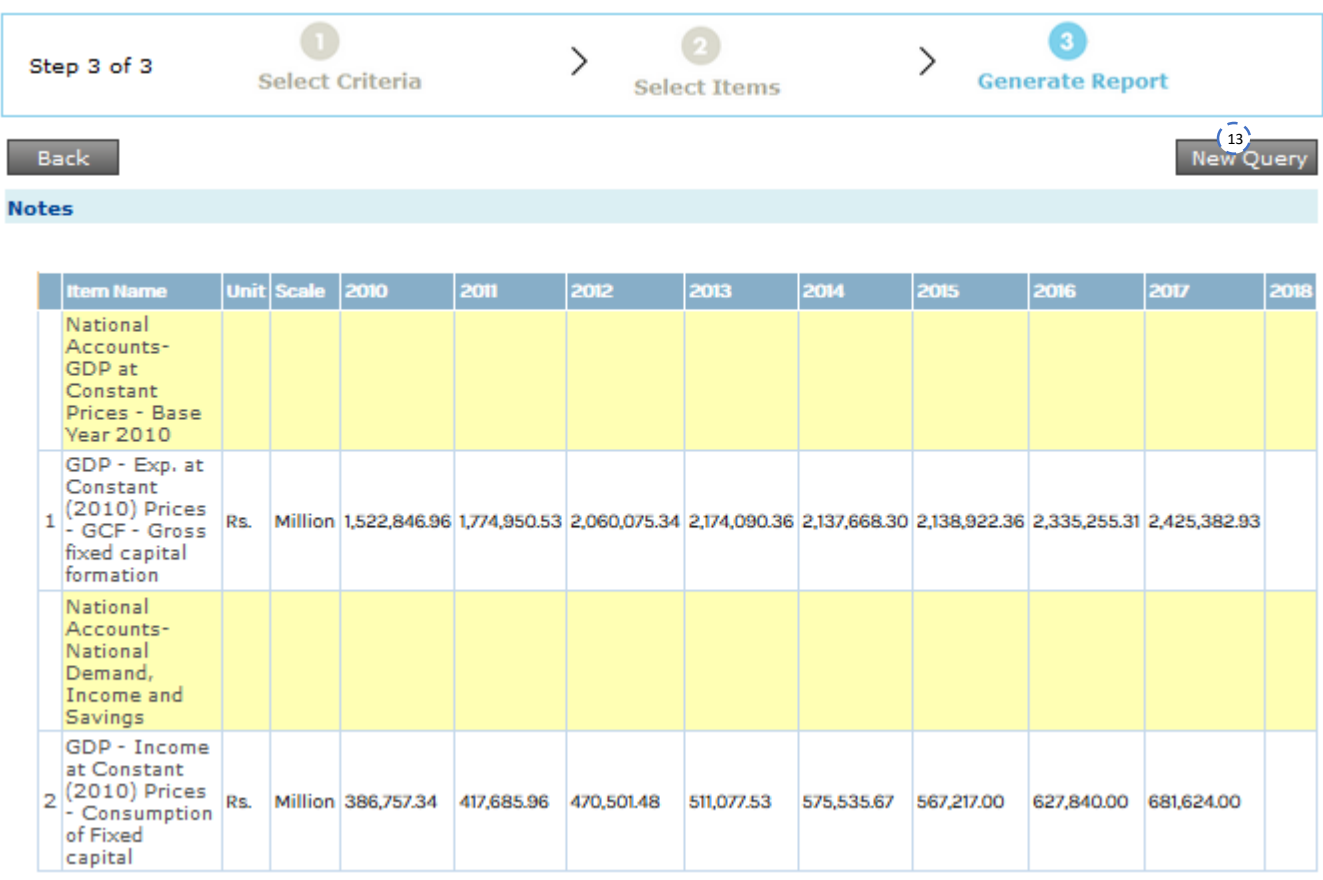

#### **Notes**

1) GDP - Exp. at Constant (2002) Prices - GDCF - Gross Domestic Fixed Capital Formation Sector: Real Sector Source: Department of Census and Statistics GeoArea:National Note: GDCF - Gross Domestic Capital Formation Data last updated: 2016-05-20 Update frequency: Series has been discontinued due to base year revision 2) GDP - Exp. at Constant (2002) Prices - GDCF - Gross Domestic Fixed Capital Formation - Government Sector: Real Sector Source: Department of Census and Statistics GeoArea: National Note: GDCF - Gross Domestic Capital Formation Data last updated: 2016-05-20 Update frequency: Series has been discontinued due to base year revision 3) GDP - Exp. at Constant (2010) Prices - GCF - Gross fixed capital formation Sector: Real Sector Source: Department of Census and Statistics GeoArea: National Note: Data last updated: 2018-07-24 Update frequency: 20th day of the third calender month after completion of a quarter/year

**Download File** 

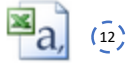

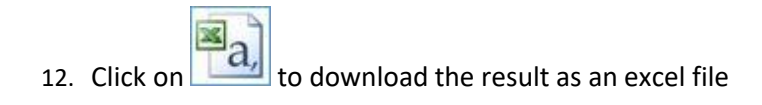

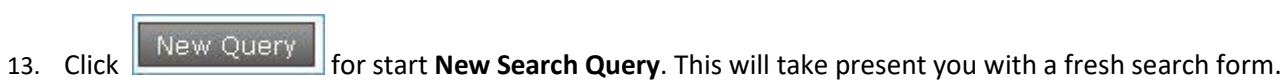